## 1. Vytvoření účtu ZOOM 2.Registrace do WEBINÁŘE

## Jdeme na to :-)

Udělejte si v klidu na pár minut čas a angličtinu už zvládneme spolu :-) :-) :-)

- 1. Pokud ho ještě nemáte, vytvořte si svůj Zoom účet:
- Otevřete si stránku na internetové adrese: " zoom.us "
- V pravém horním rohu klikněte na tlačítko SIGN UP

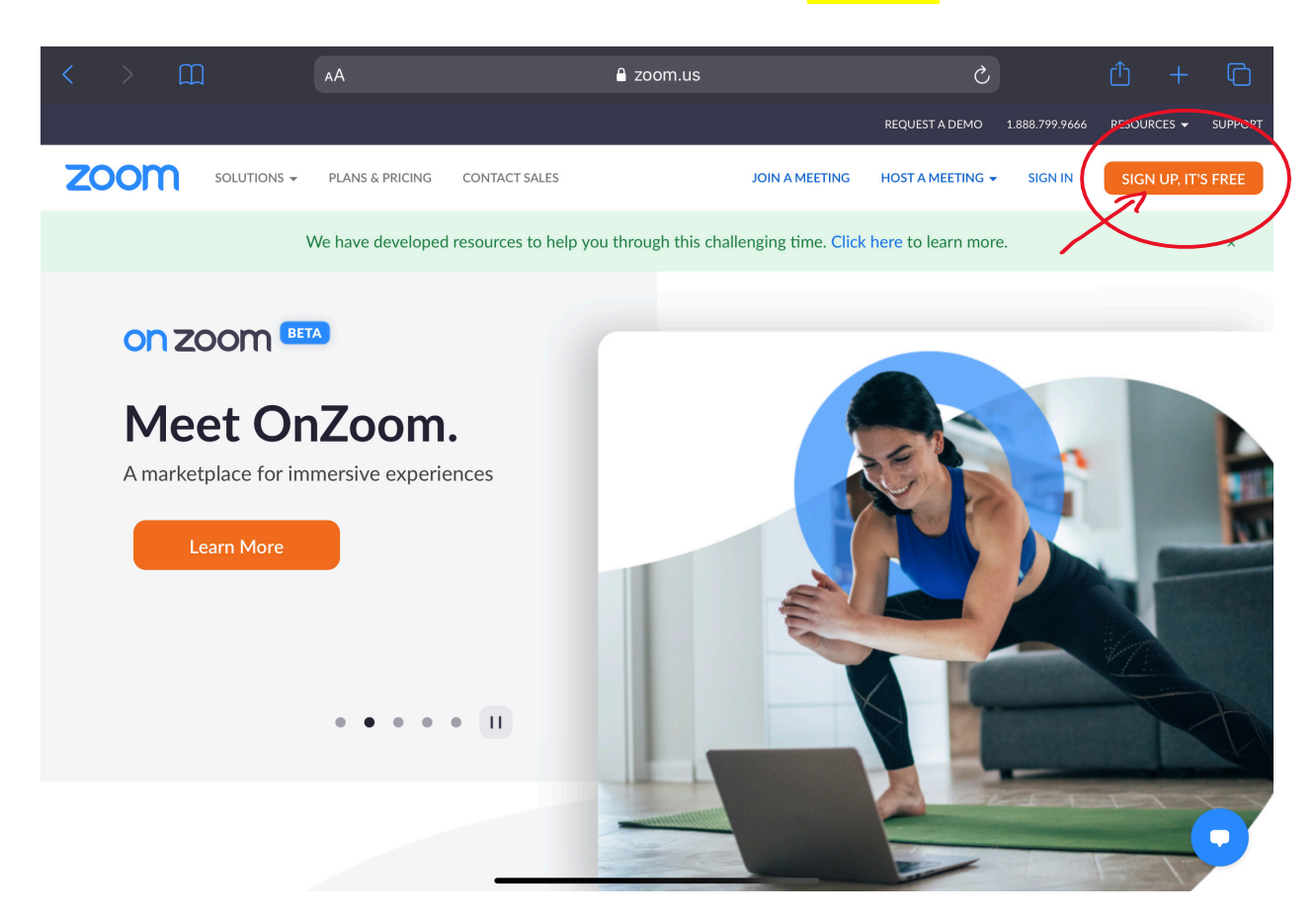

• Vyplňte svoje **datum narození** a klikněte na tlačítko **CONTINUE** 

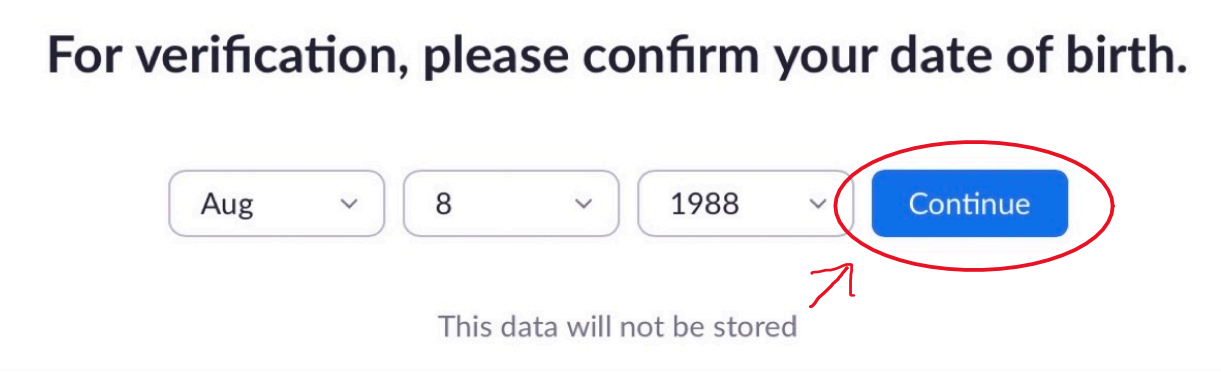

Po vyplnění svojí emailové adresy, na kterou jste se registrovali do programu (bude i vaším Zoom účtem), klikněte na tlačítko SIGN UP  $\bullet$ 

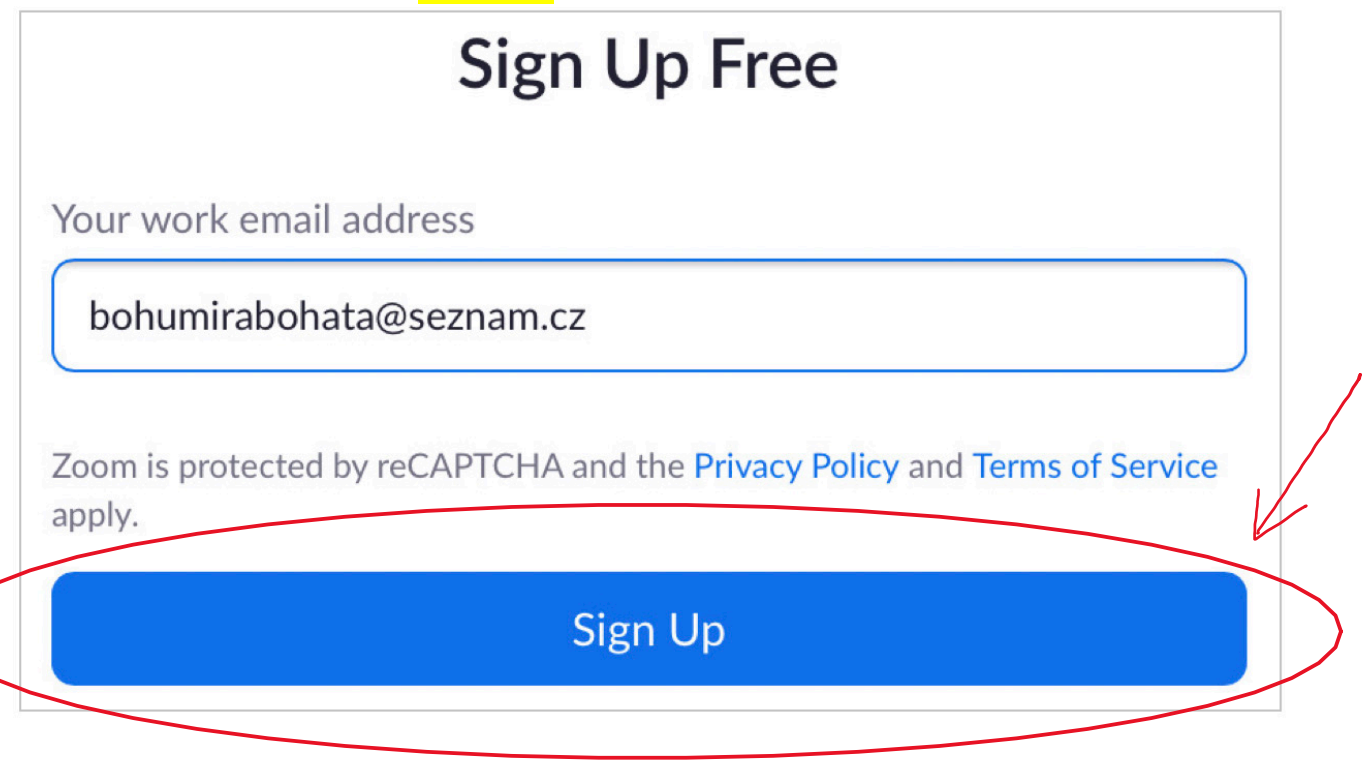

- Nyní potvrzení, že nejste robot :-) Zaklikněte **všechna políčka**, která obsahují např. "buses" (autobusy), nebo jindy  $\bullet$
- přechody pro chodce, schody, semafory, traktory, motocykly, bicykly, taxíky... apod.
- Potvrďte tlačítkem NEXT. V případě, že by na obrázku žádné "autobusy" nebyly, kliknete na tlačítko SKIP

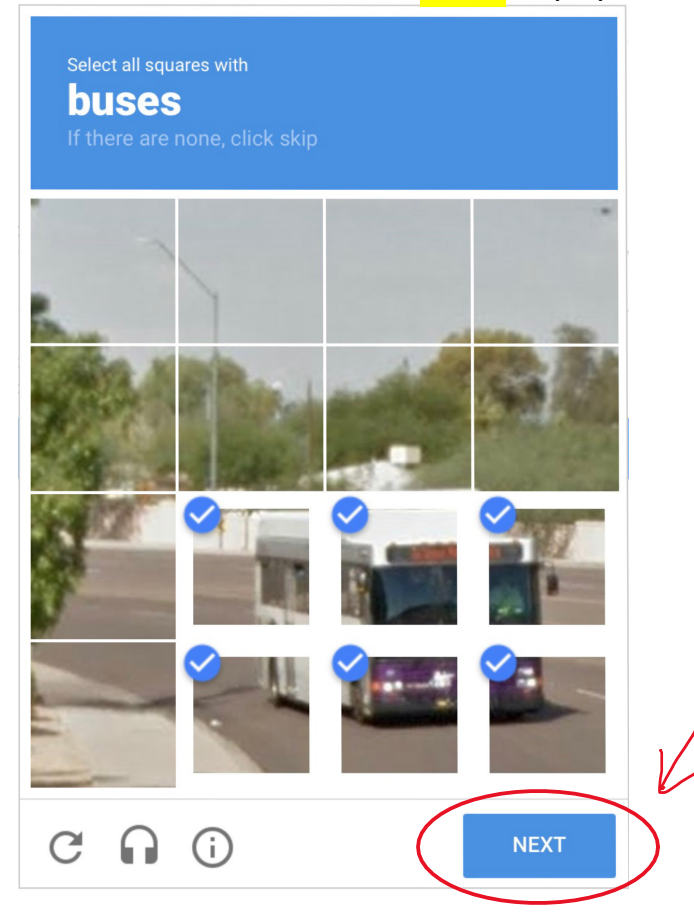

## Pokračujte kliknutím na tlačítko CONFIRM

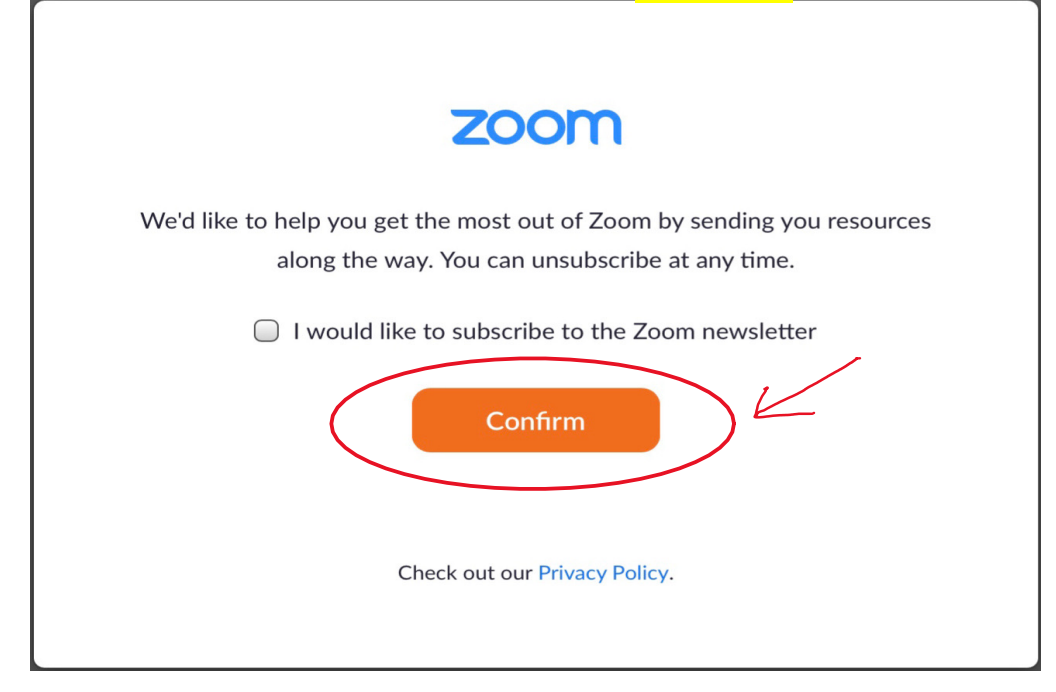

Nyní vám byl zaslán do vaší emailové schránky email, ve kterém **potvrdíte vytvoření Zoom účtu**. Pokud vám email nedorazil, nejdřív zkontrolujte zda nespadl do "nevyžádané pošty". Kdybyste ho nikde nenašli, pošlete si ho znovu kliknutím na RESEND ANOTHER EMAIL •

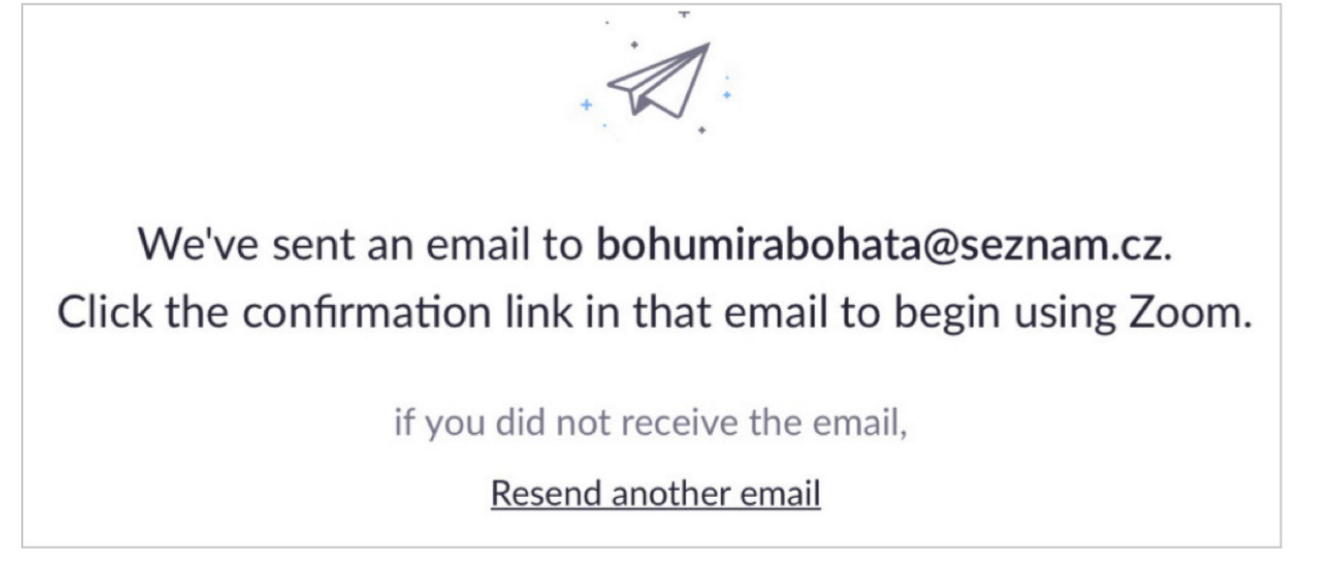

• V příchozím emailu **aktivujete** svůj účet kliknutím na tlačítko **ACTIVATE ACCOUNT** 

Zoom no-reply@zoom.us ZO Komu: bohumirabohata@seznam.cz

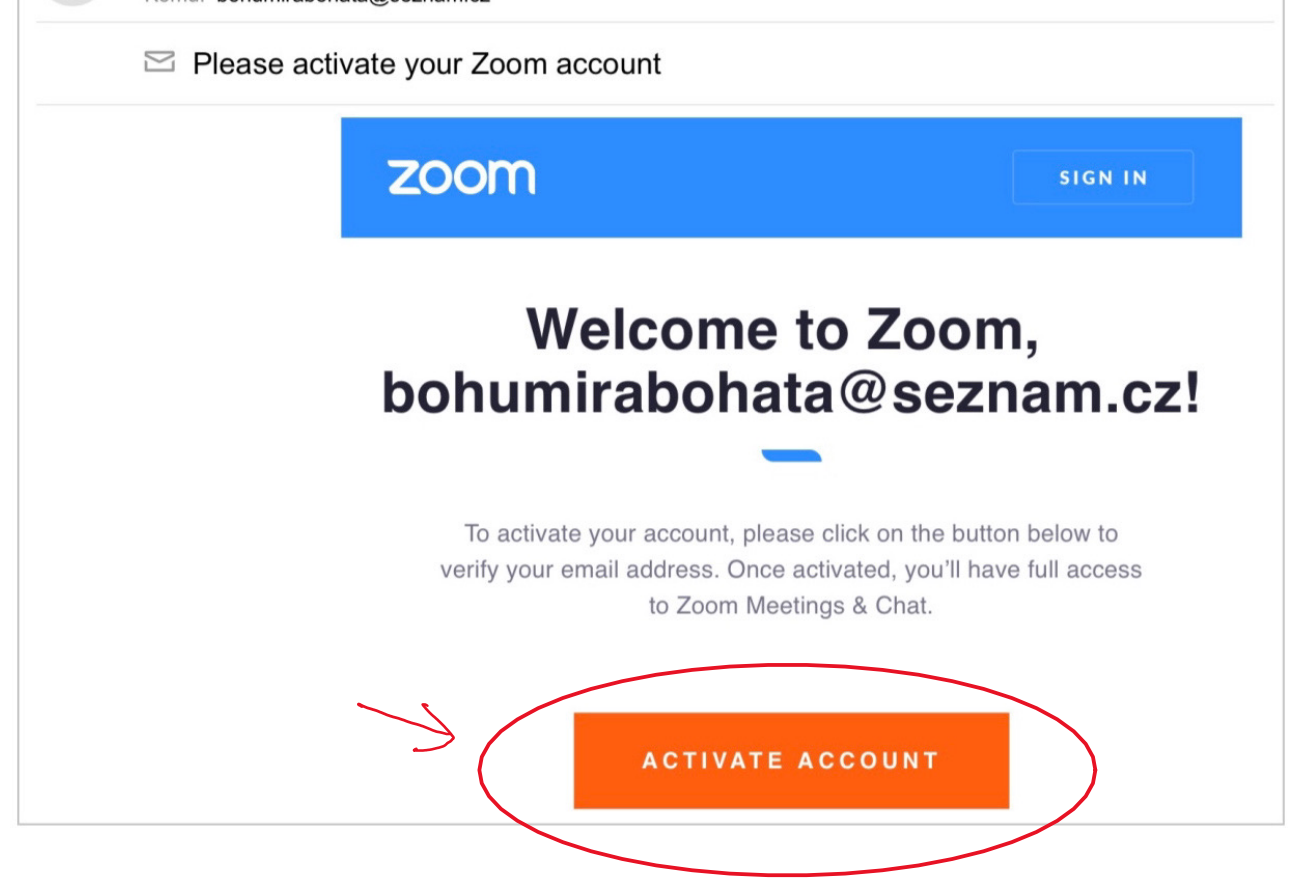

Téměr hotovo! :-) Po automatickém přesměrování zpět na web už jen zbývá vyplnit své jméno, příjmení a dvakrát své nové heslo. Poté klikněte na CONTINUE  $\bullet$ 

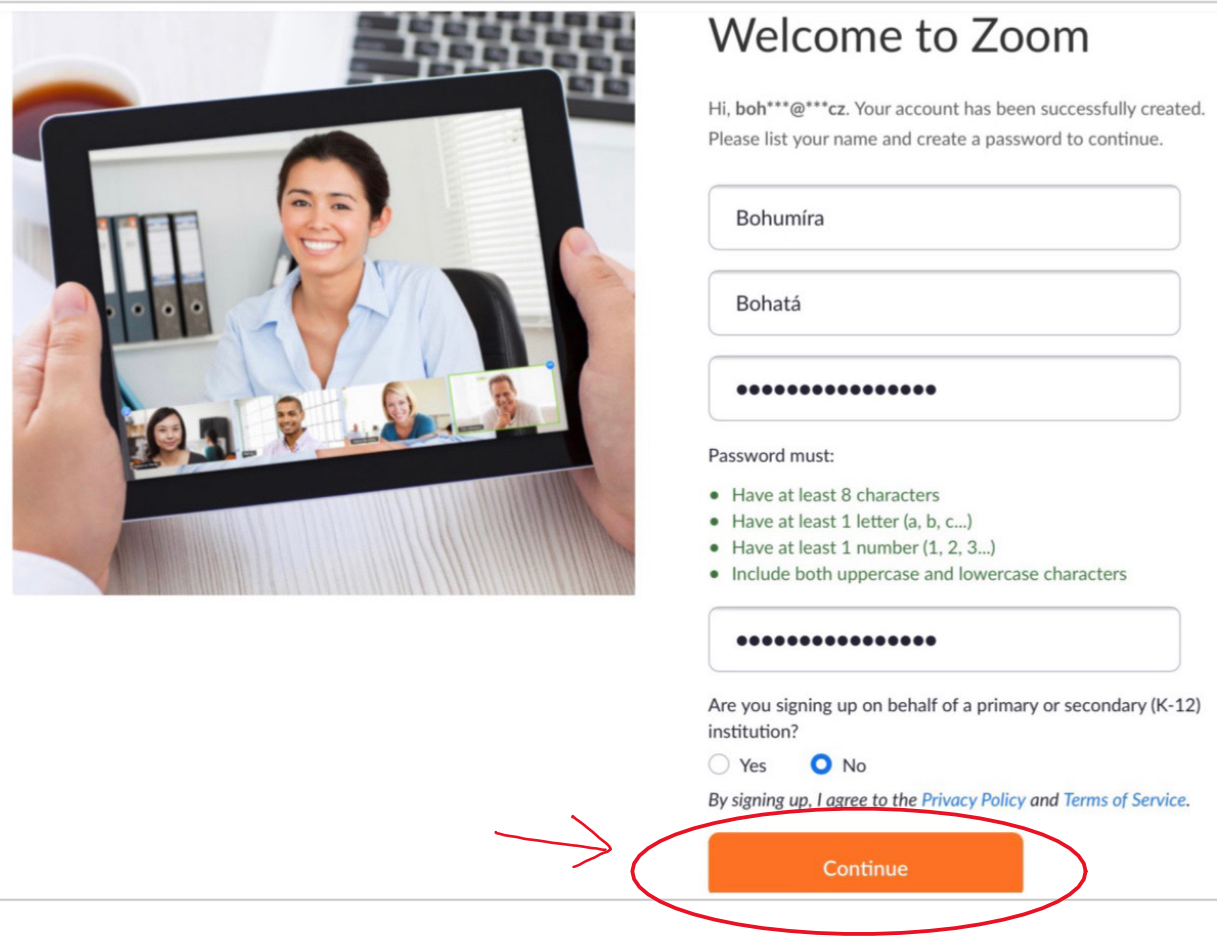

• Další krok přeskočte kliknutím na **SKIP THIS STEP** 

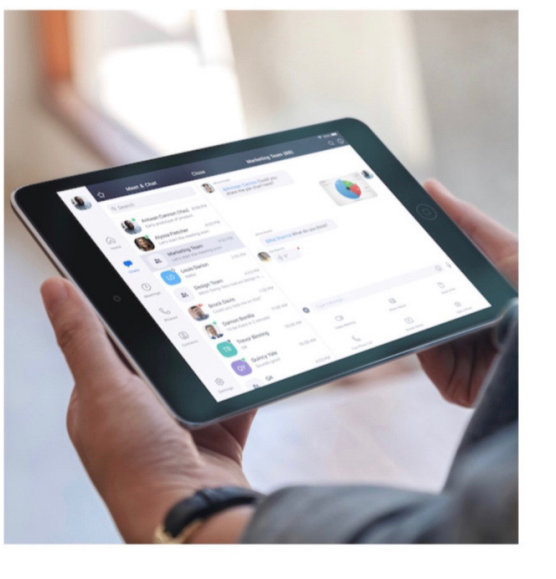

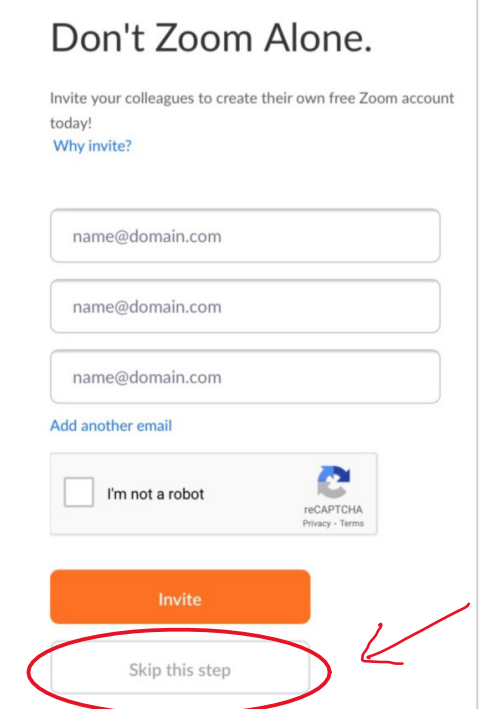

• Vytvoření účtu máme HOTOVÉ! :-) :-) :-) Web můžete zavřít.

## 2. Zaregistrujte se do webináře

• V emailu s fakturou, který vám přišel při potvrzení objednávky, najdete registrační link do webináře, který vás přivede na web Zoom, kde **vyplníte své jméno, příjmení a dvakrát svůj email**, poté klikněte na REGISTER

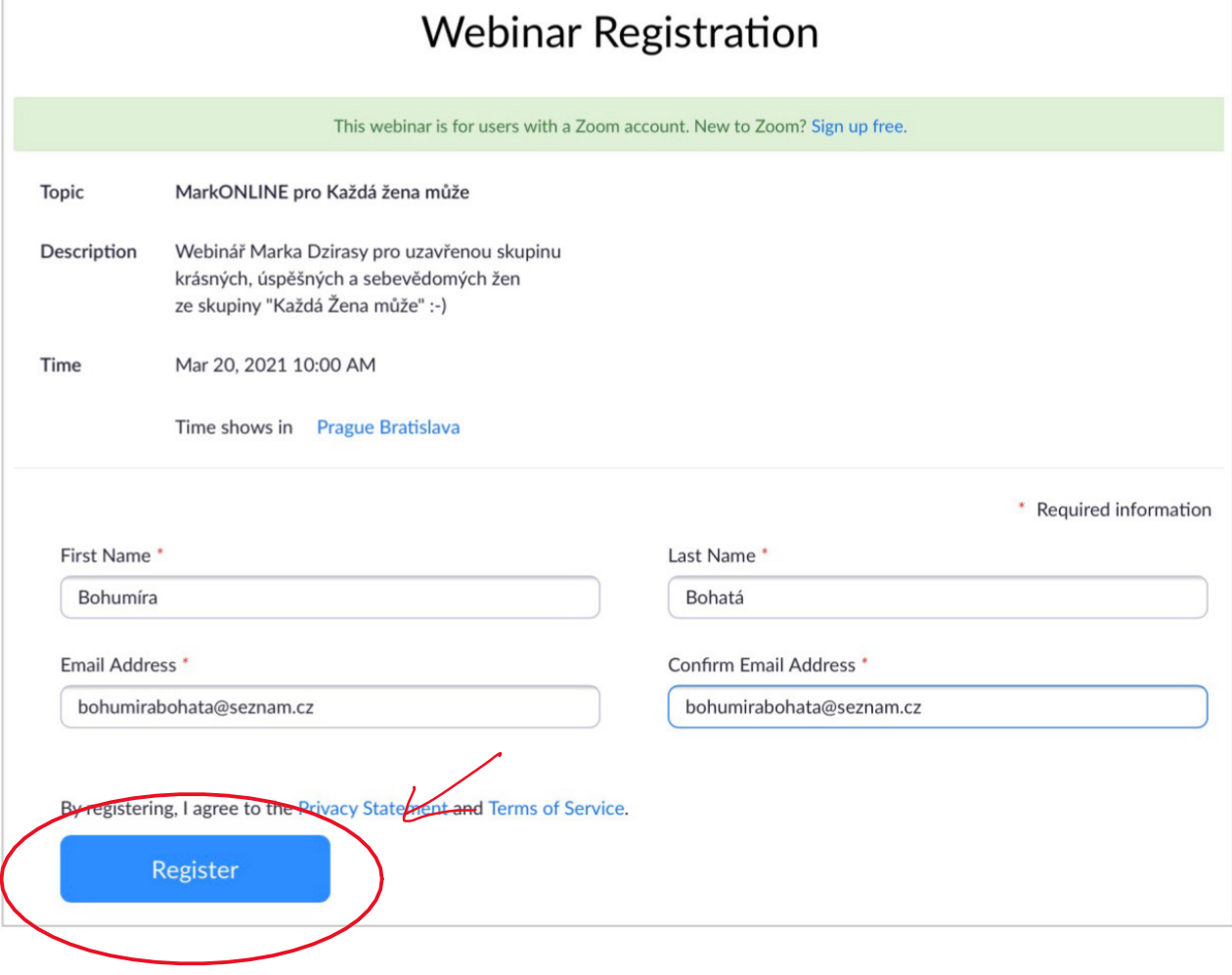

• Po této (jednorázové) registraci do webináře, obdržíte zpět email se svým unikátním vstupním linkem (je to odkaz: "Click Here to Join"), na který kliknete, a který bude pak platit pro všechny budoucí vstupy a nebudete již potřebovat žádné další odkazy nebo hesla :-) Aktivní bude vždy před začátkem každého webináře.

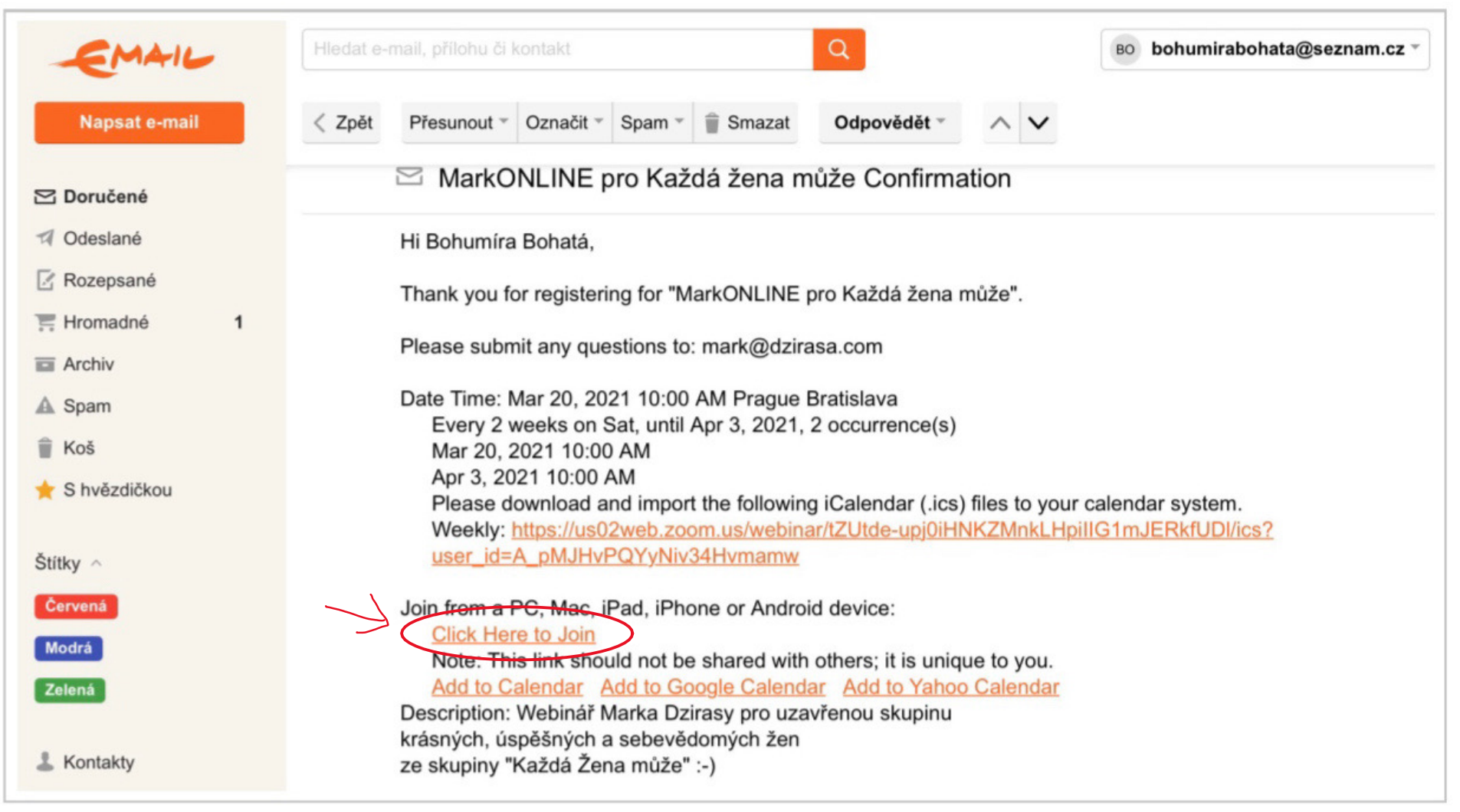